## Аудиторна графічна робота «Гайка

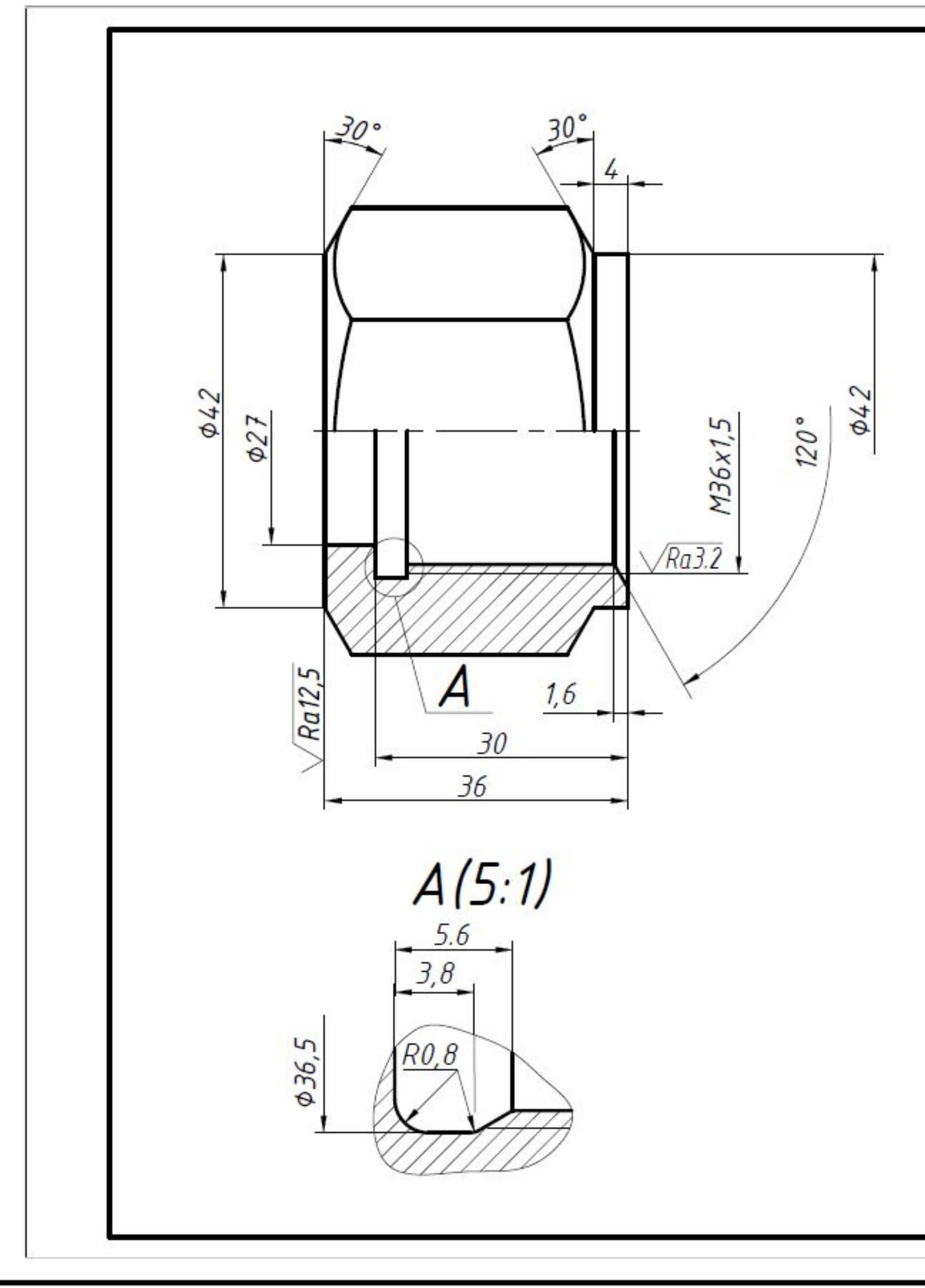

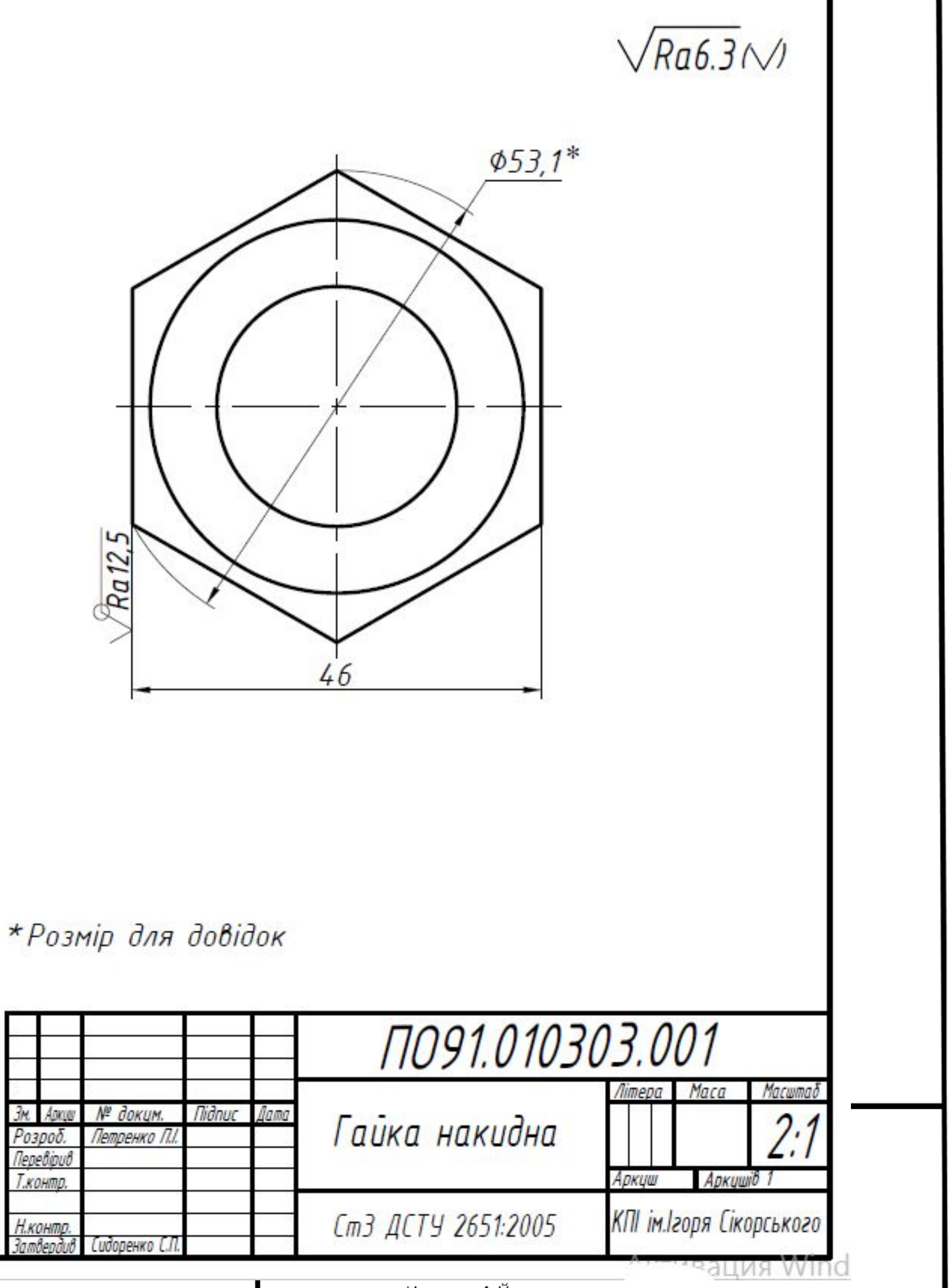

Незенко А.Й.

### Аудиторна графічна робота «Гайка Вибір форми виконання гайки Тема: Робочий кресленик деталі з наріззю

Відповідно до вашого варіанту з таблиці: виберіть форму виконання гайки показан на *Рис.1* або на *Рис.2*

Студенти з номерами варіантів 3, 4, 7, 8, 13, 14, 17, 18 виконують завдання за Рис.

Студенти з номерами варіантів 1, 2, 5, 6, 9 10, 11, 12, 19, 20 виконують завдання за *Рис.2*.

Форма виконання гайки за Рис.2 відрізняється від форми виконання гайки за Рис.1 наявністю циліндричної частини яка позначена параметром *l<sup>3</sup>*

Завдання: виконати кресленик деталі «Гайка накидна», на форматі АЗ, в масштабі 2:1, згідно варіанту (таблиця 1). Матеріал: сталь вуглецева звичайної якості (СтЗ ДСТУ 2651:2005)

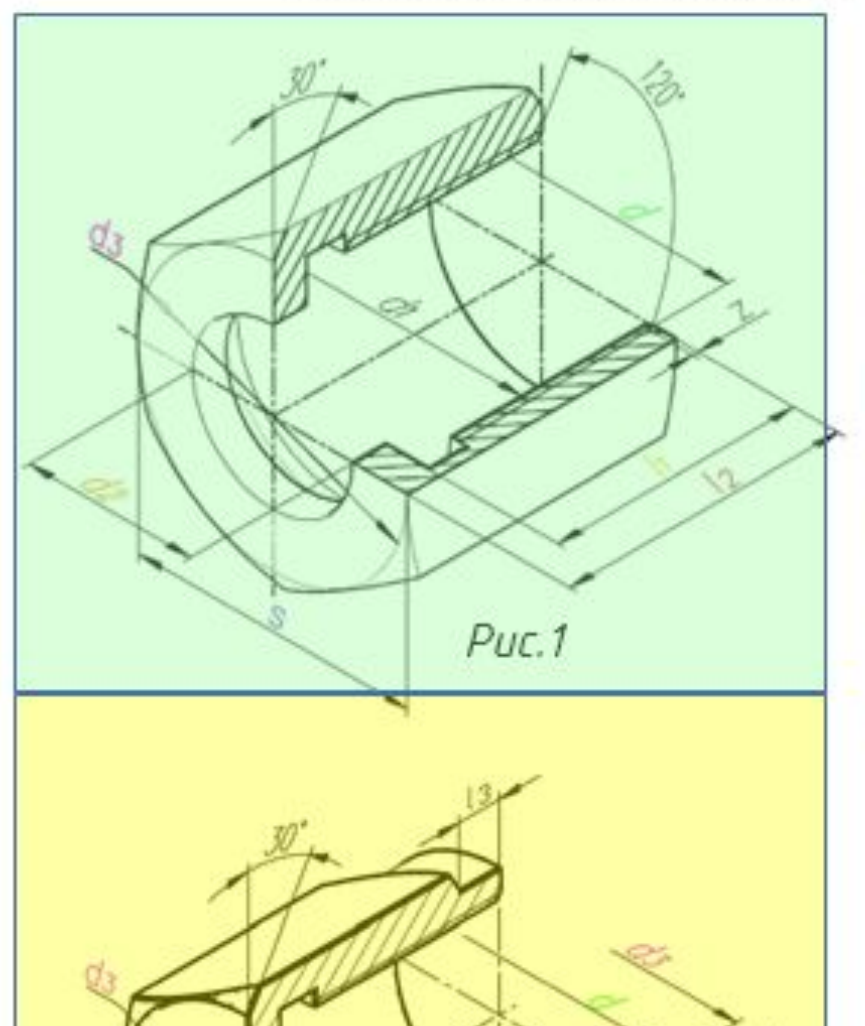

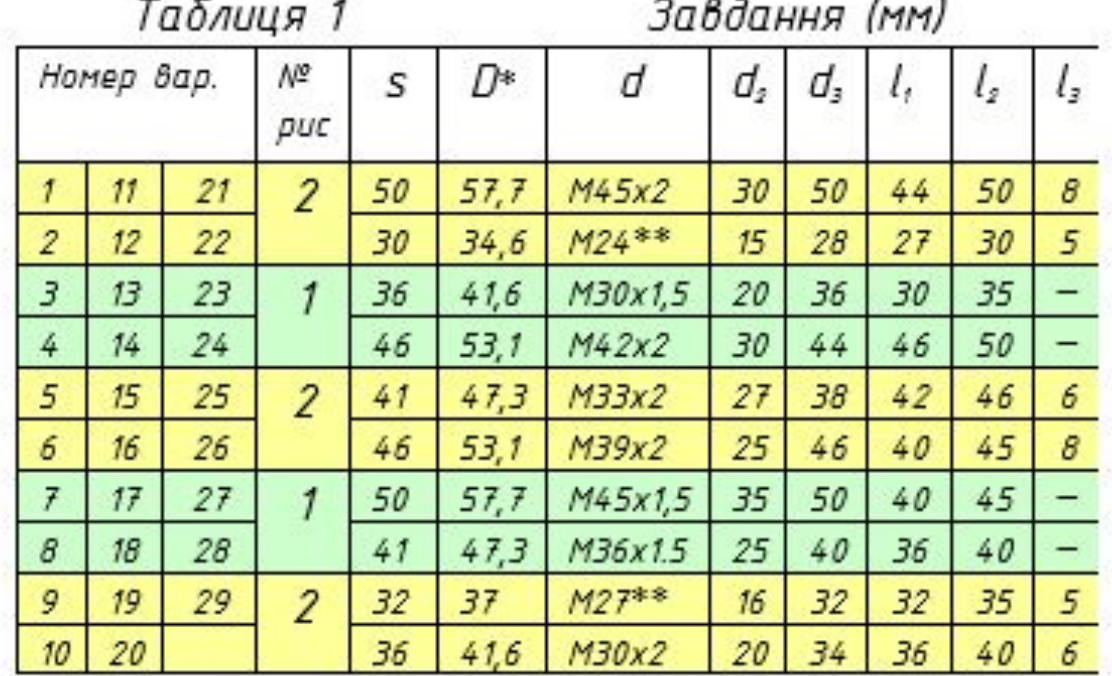

\*\*Крок нарізі З

Розміри S''під ключ" та діаметри D\*кіл, описаних навколо шестикутників ДСТУ ГОСТ 2839:2008

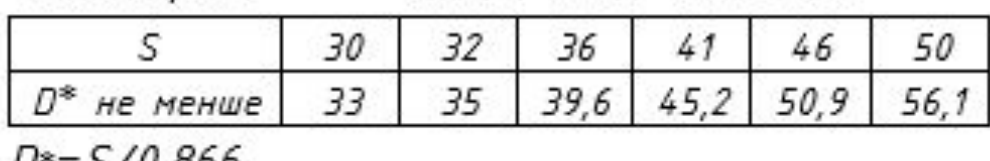

 $L^{*}=S/U, 866$ 

Таблиия 2

Нарізь метрична ГОСТ 24705-2004 Основні розміри

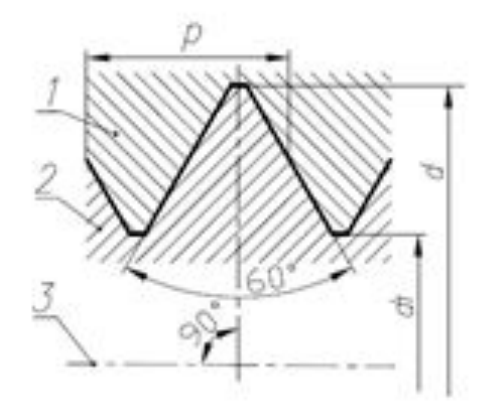

1 - внутрішня нарізь; 2 - зовнішня нарізь; 3 — вісь нарізі; d — номінальний зовнішній діаметр внутрішньої нарізі; d, – номінальний внитрішній діаметр внутрішньої нарізі

### Таблиця З – Розміри діаметрів нарізі (мм)

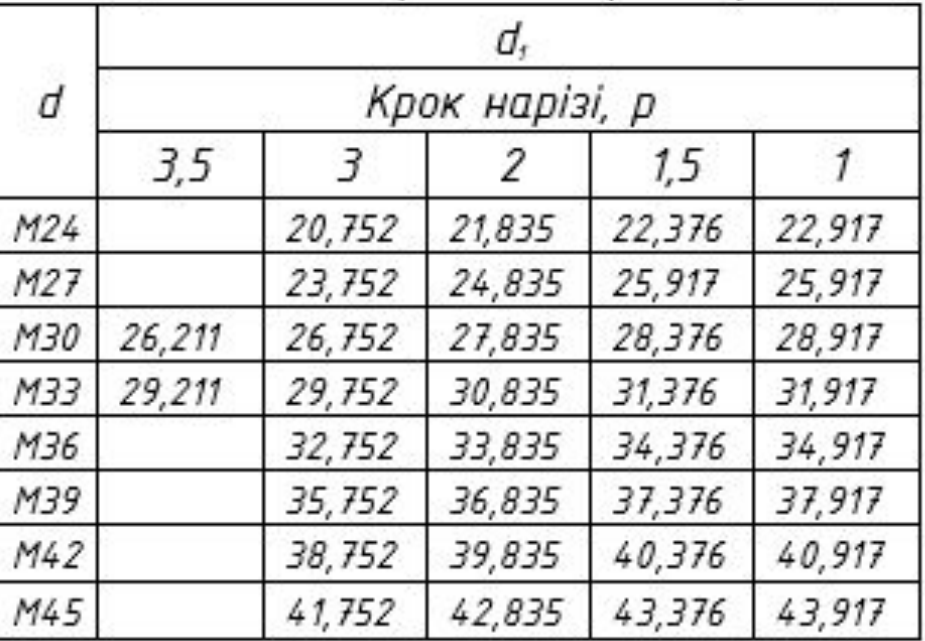

Проточка для внутрішньої метричної нарізі ДСТУ ГОСТ 27148:2008

 $Puc.2$ 

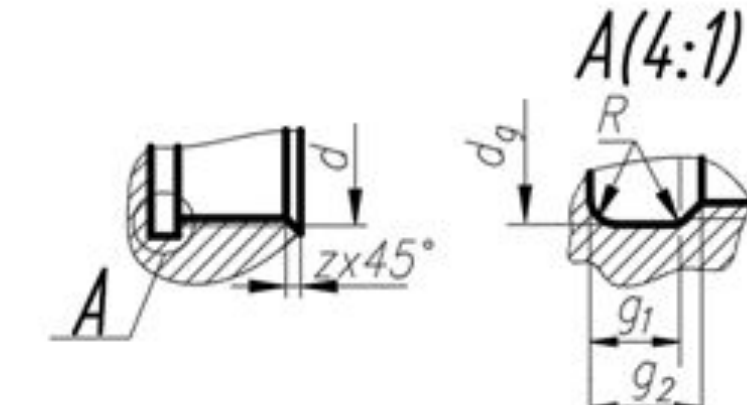

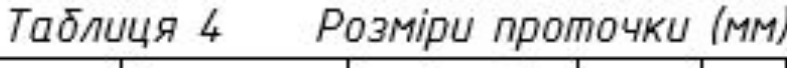

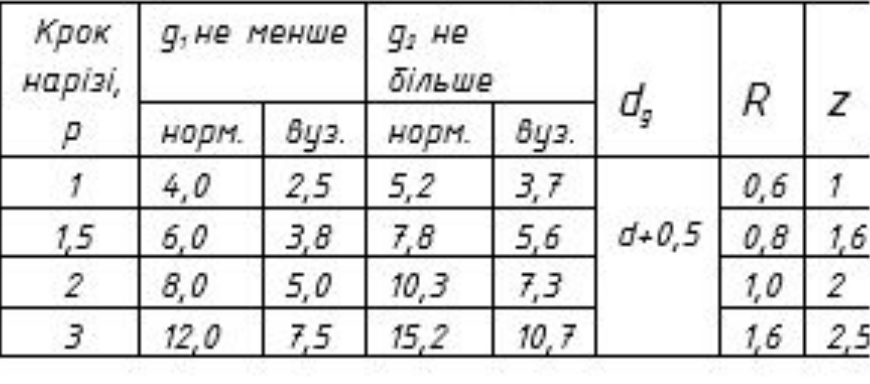

# Аудиторна графічна робота «Гайка Вибір параметрів Найки

Відповідно до вашого варіанту з таблиці 1 виберіть параметри гайки: *S* – розмір під ключ

*d* – параметри нарізі, наприклад *М45х2,*

 де *М* – тип нарізі (метрична), *45* – номінальний зовнішній діаметр внутрішньої нарізі(*d)*, 2 – крок нарізі. *d*2 – отвір гайки *d*3 – діаметр кола, що обмежує плоску верхню грань гайки *l1* – довжина нарізі *l2* – довжина гайки *l3* – довжина циліндричної частини (тільки для варіантів, що виконуються за Рис.2)

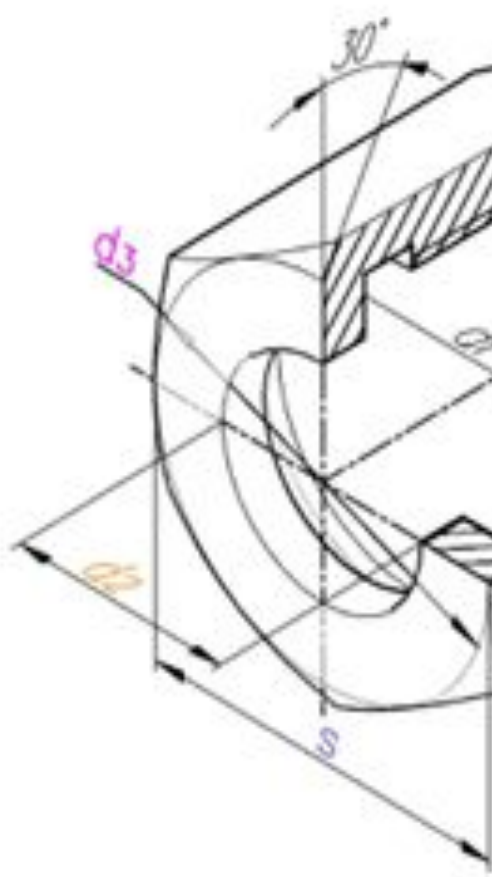

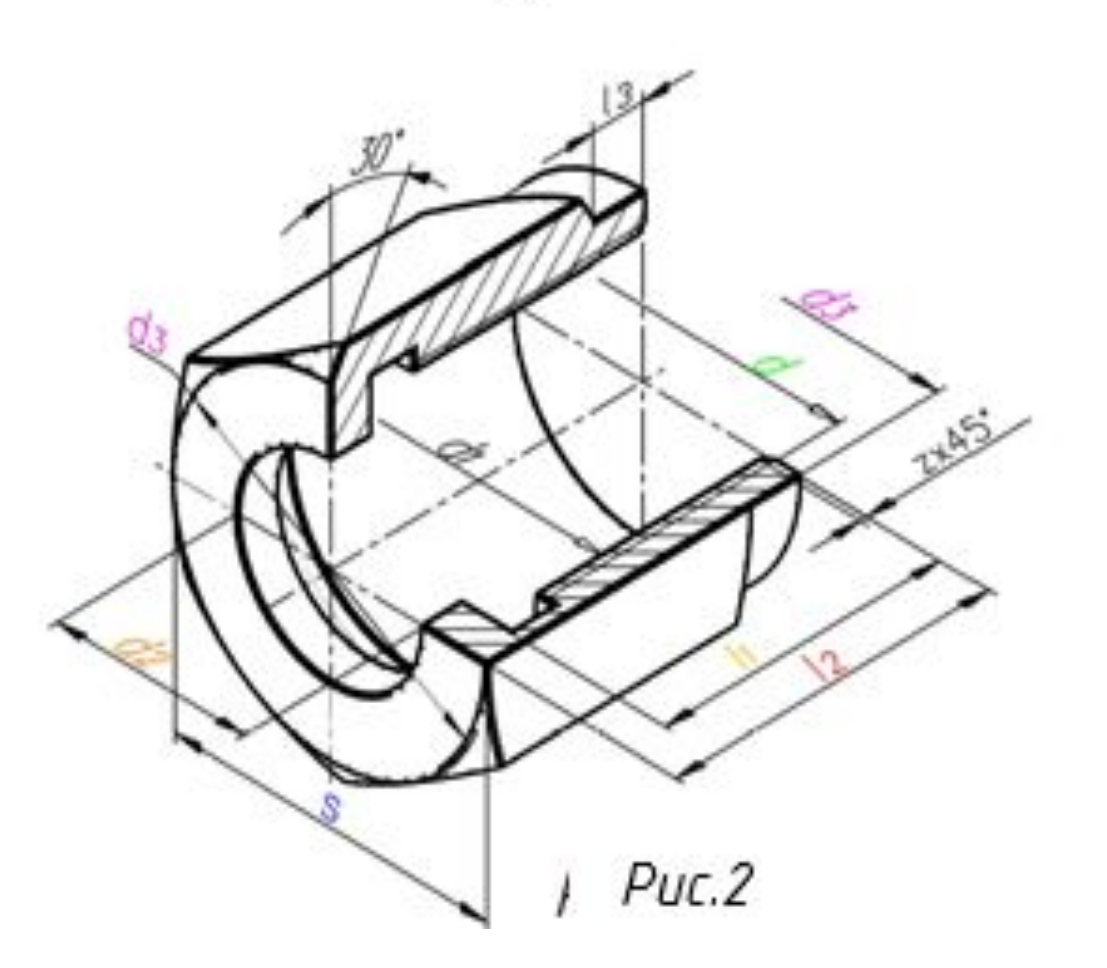

Puc.1

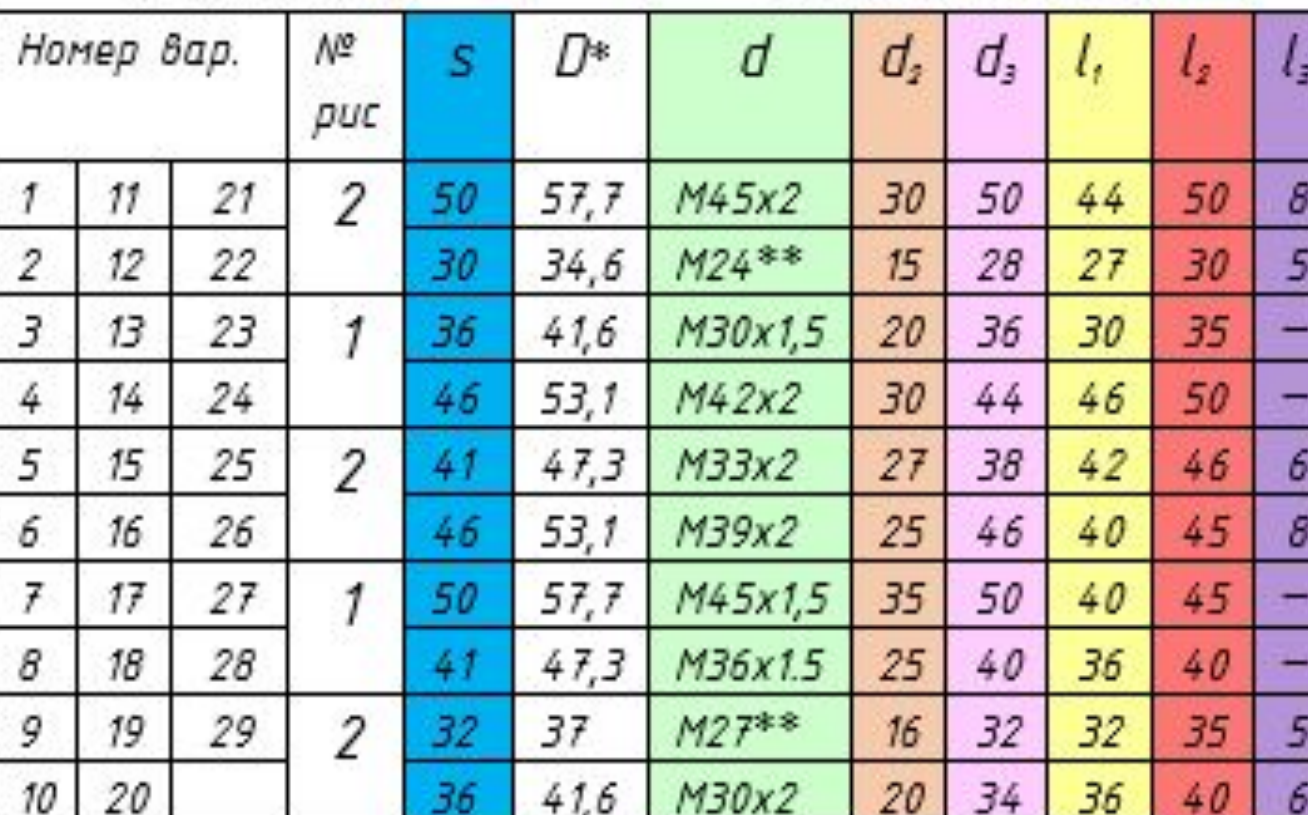

\*\*Крок нарізі З

Таблиця 1

Розміри S''під ключ" та діаметри D\*кіл, описаних навколо шестикцтників ДСТУ ГОСТ 2839:2008

Завдання (мм)

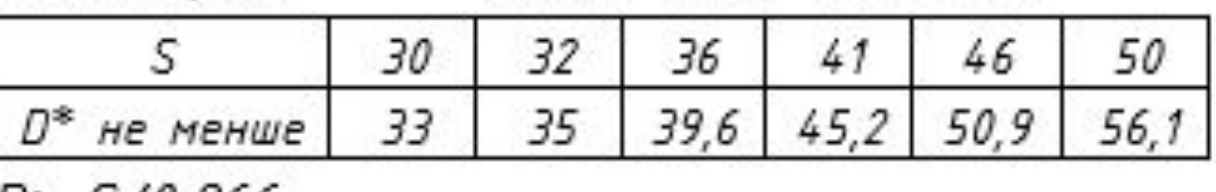

 $D^* = S/0,866$ 

Таблиця 2

Нарізь метрична ГОСТ 24705-2004 Основні розміри

1 — внутрішня нарізь;

2 - зовнішня нарізь;

Незенко А.Й.

### Аудиторна графічна робота «Гайка Вибір параметрів Найки Таблиня 2 Відповідно до вибраних параметрів визначити: *D* – діаметр кола, описаний навколо шестикутника. Для цього можна скористатись таблицею 2, але для точного геометричного вписання шестикутника з Проточка для внутрішньої метричної відповідним нарізі ДСТУ ГОСТ 27148:2008 розміром *S* в коло, для визначення *D* скористайтесь формулою *D = S/cos 60° = S/0,86603*

<u> Іараметри проточки</u> Параметри проточки визначити з таблиці 4 за кроком нарізі (нарізь вузька)

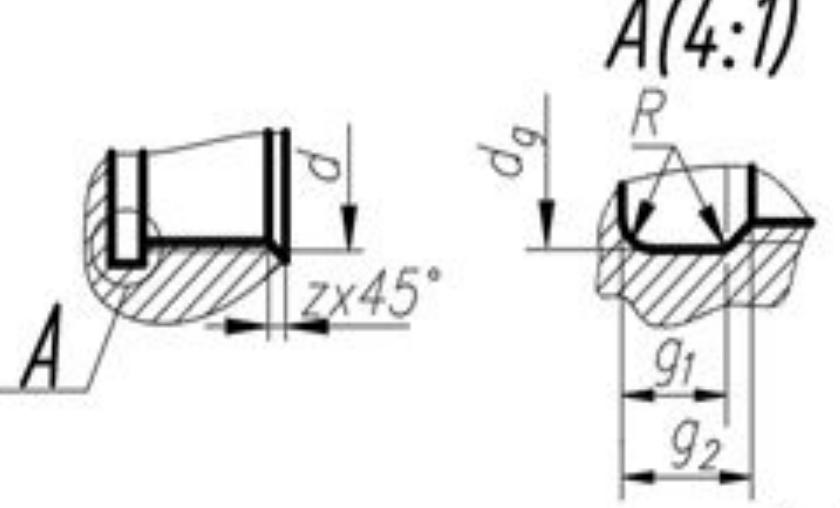

Таблиця 4

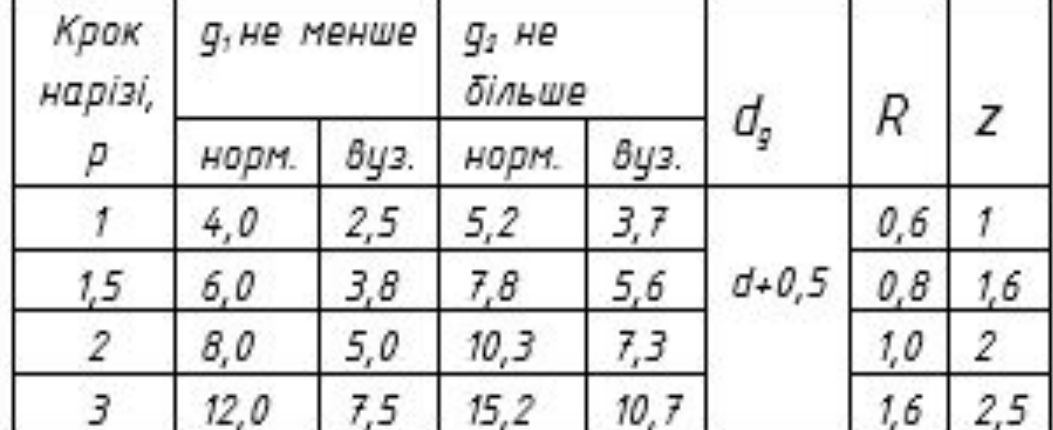

### Розміри S''під ключ" та діаметри D\*кіл, описаних навколо шестикутників ЛГТЧ ГОГТ 2839:2008

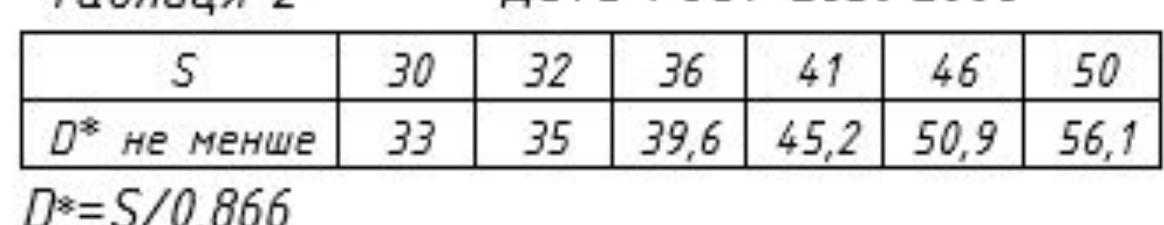

Нарізь метрична ГОСТ 24705-2004 Основні розміри

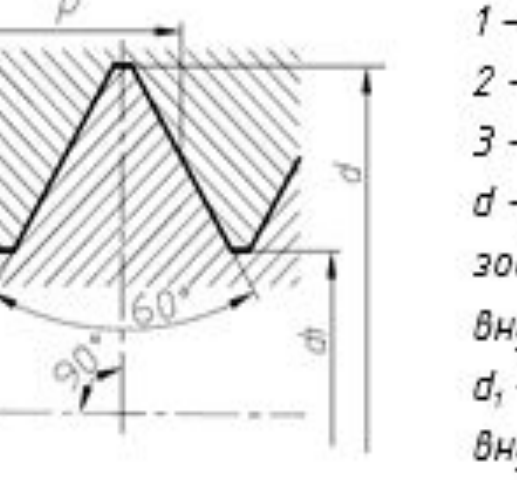

1 - внутрішня нарізь; 2 - зовнішня нарізь; 3 - вісь нарізі; d – номінальний зовнішній діаметр Внутрішньої нарізі; d, - номінальний внутрішній діаметр внутрішньої нарізі.

Розміри проточки (мм)

Таблиця З Розміри діаметрів нарізі (мм)

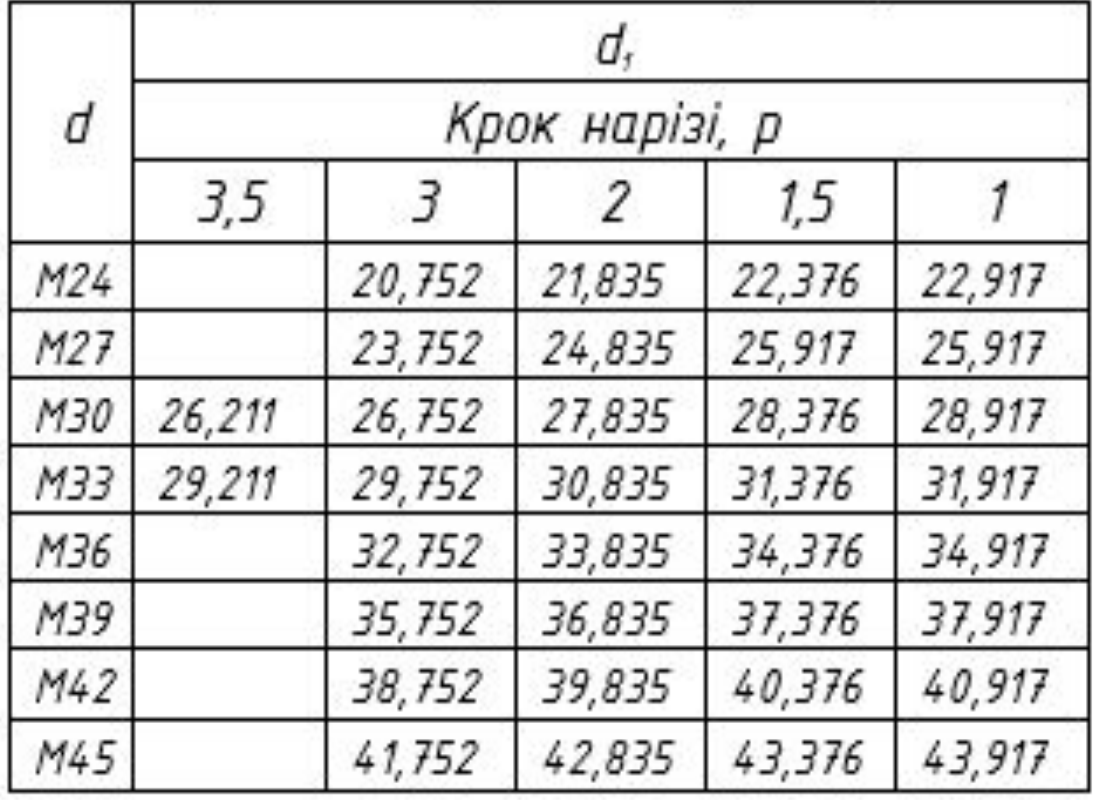

*d*1 – номінальний внутрішній діаметр внутрішньої нарізі (визначається з таблиці 3 за параметрами нарізі)

### Визначення масштабу побудов

Студенти, розмір під ключ (*S*) у яких від 30 до 36 виконують побудову у масштабі 2.5:1. Тобто зображення на кресленику необхідно збільшити у 2,5 рази.

Студенти, розмір під ключ (*S*) у яких від 41 до 50 виконують побудову <sup>у</sup> масштабі 2:1 . Тобто зображення на кресленику необхідно збільшити у 2 рази.

Пам'ятаємо, що розміри на кресленику завжди, незалежно від масштабу, проставляються істинні.

- 
- 
- 

*Побудувати горизонтальну вісь гайки і вертикальну вісь профільної проєкції*

Незенко А.Й.

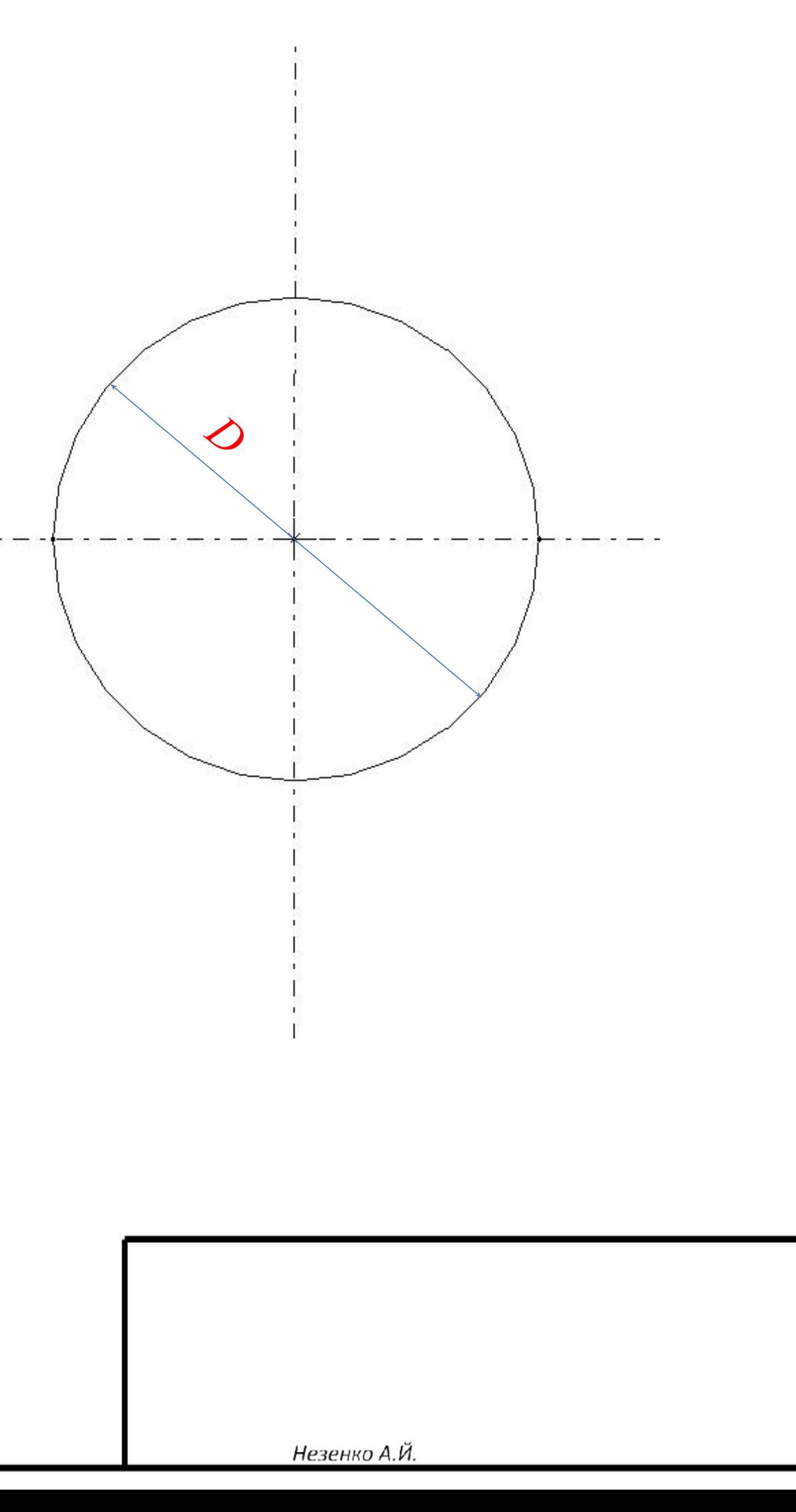

*Побудувати коло діаметром D*

![](_page_7_Figure_1.jpeg)

*Вписати правильний шестикутник у коло* 

![](_page_8_Figure_2.jpeg)

![](_page_9_Figure_3.jpeg)

*Побудувати коло діаметром d*3

*В залежності від варіанта коло може або дотикатись до сторін шестикутника або ні*

![](_page_10_Figure_2.jpeg)

*Побудувати коло діаметром d*2

*Побудувати лінію, яка буде лівою границею фронтальної проєкції гайки*

![](_page_11_Figure_2.jpeg)

*Для побудови фронтальної проєкції гайки провести лінії проєкційного зв'язку*

![](_page_12_Figure_2.jpeg)

![](_page_13_Figure_0.jpeg)

![](_page_14_Figure_0.jpeg)

![](_page_15_Figure_0.jpeg)

 *Побудувати лінію фаски під кутом 30 градусів*

![](_page_16_Figure_0.jpeg)

![](_page_17_Figure_0.jpeg)

![](_page_18_Figure_0.jpeg)

![](_page_19_Figure_0.jpeg)

 *З точки перетину горизонтальної осі і перпендикуляра провести дугу, як показано на рисунку*

![](_page_20_Figure_0.jpeg)

 *Навести дуги і фаску товстою лінією. Зайві лінії видалити*

![](_page_21_Figure_0.jpeg)

![](_page_21_Figure_1.jpeg)

*Аналогічні дії виконати для інших частин зображення гайки. В нижній частині зображення гайки дуги не креслимо, так як тут буде показано розріз. Навести контури товстою лінією*

![](_page_22_Figure_1.jpeg)

*Для варіантів, що виконуються по Рис.1 добудовуємо контур гайки без урахування параметра l<sup>3</sup>*

![](_page_23_Figure_0.jpeg)

*Для варіантів, що виконуються по Рис.2 добудовуємо циліндричну частину гайки.*

*Далі продовжимо на прикладі варіанту, що виконується по Рис.2*

![](_page_24_Figure_1.jpeg)

![](_page_25_Figure_1.jpeg)

![](_page_26_Figure_1.jpeg)

![](_page_27_Figure_1.jpeg)

![](_page_28_Figure_1.jpeg)

![](_page_29_Figure_0.jpeg)

![](_page_30_Figure_0.jpeg)

*Будуємо зображення в розрізі. Навести контур товстими лініями.*

![](_page_31_Picture_1.jpeg)

*Видалити зайві лінії і заштрихувати розріз*

*Побудувати виносний вид зони проточки за визначеними параметрами проточки (таблиця 4)*

*Нанести розміри відповідно до вашого варіанта, як показано у зразку.*

*Оформити кресленик у відповідно вимогам.*